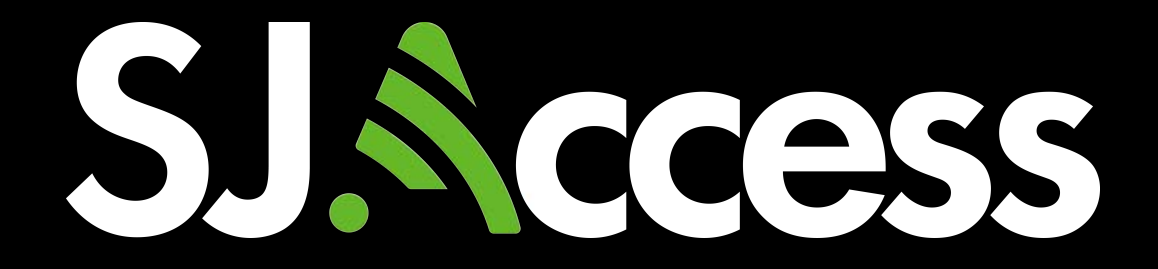

# **DELL LATITUDE 7400 MANUAL**

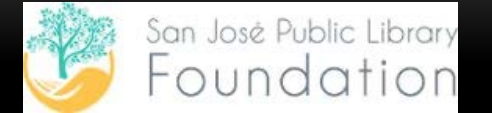

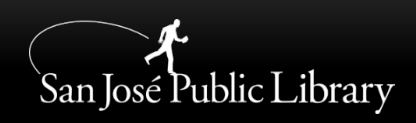

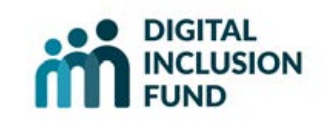

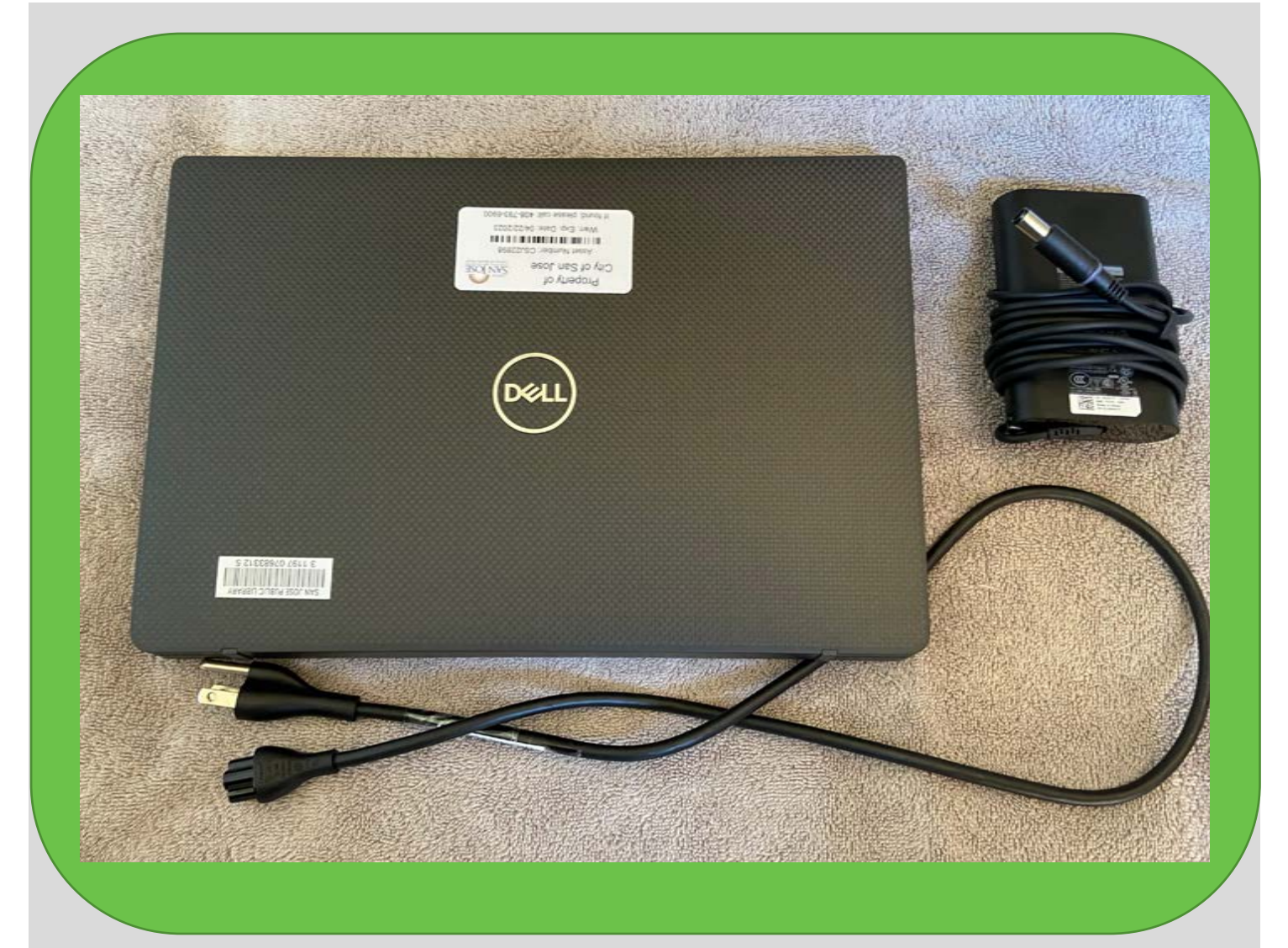

#### **THIS DOCUMENT IS INTENDED TO INTRODUCE YOU TO THE DEVICE YOU'VE CHECKOUT FROM THE SAN JOSÉ PUBLIC LIBRARY. YOU WILL FIND PICTURES ALONG WITH DESCRIPTIONS.**

### **Front view**

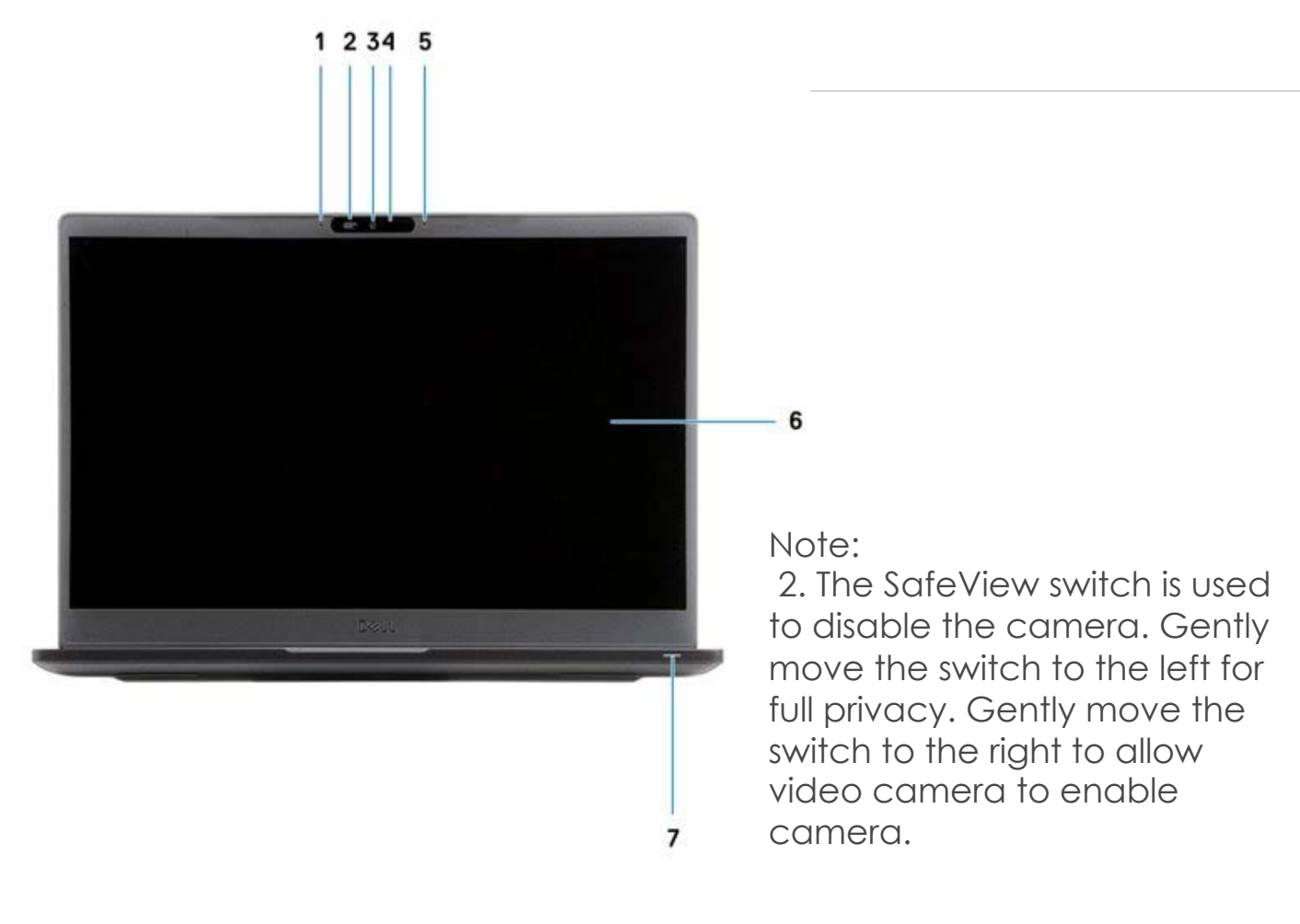

- 1. Microphone array
- 2. SafeView switch
- 3. Camera
- 4. Camera status LED
- 5. Microphone
- 6. Display panel
- 7. Battery status LED

Note:

 7. Battery-status light will indicate the power and battery-changes status. If light is SOLID WHITE, the power adapter is connected, and the battery has more than 5 percent charged.

 If the light is AMBER, computer is running on battery and the battery has less than 5 percent chare.

 If light is OFF, this can mean three things. A) The power adapter is connected, and the battery is fully charged. B) Computer is running on battery and the battery has more than 5 percent charge or C) the computer is in sleep state, hibernation or turned off.

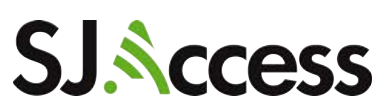

#### **Palmrest view**

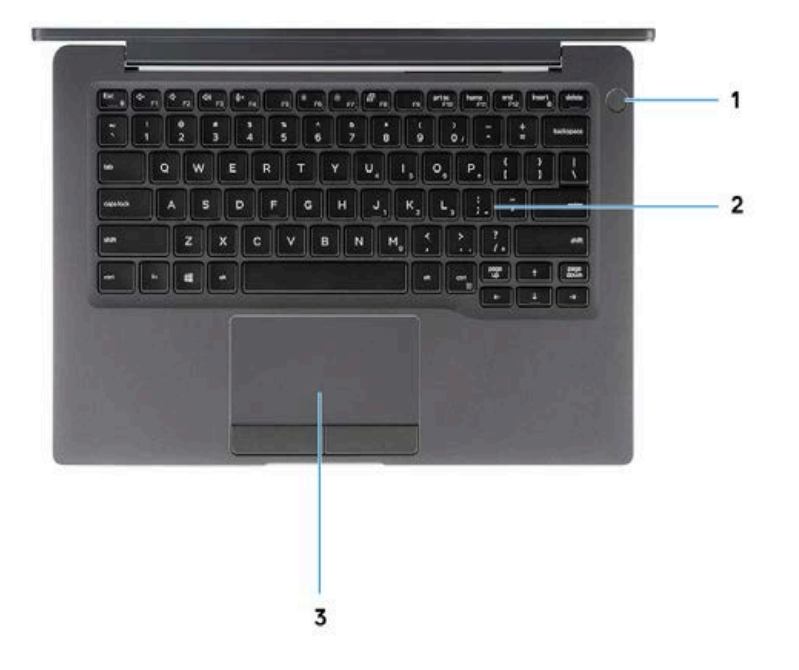

Note:

 gently press and hold the power button located on the top right corner of the base. Once the screen turns on, click the left button on the track pad on the screen to access the Desktop screen. To turn off the device, gently press and hold the power button again. 1. To power up the device,

- 1. Power button (with optional finger print reader no LED)
- 2. Keyboard
- 3. Touchpad

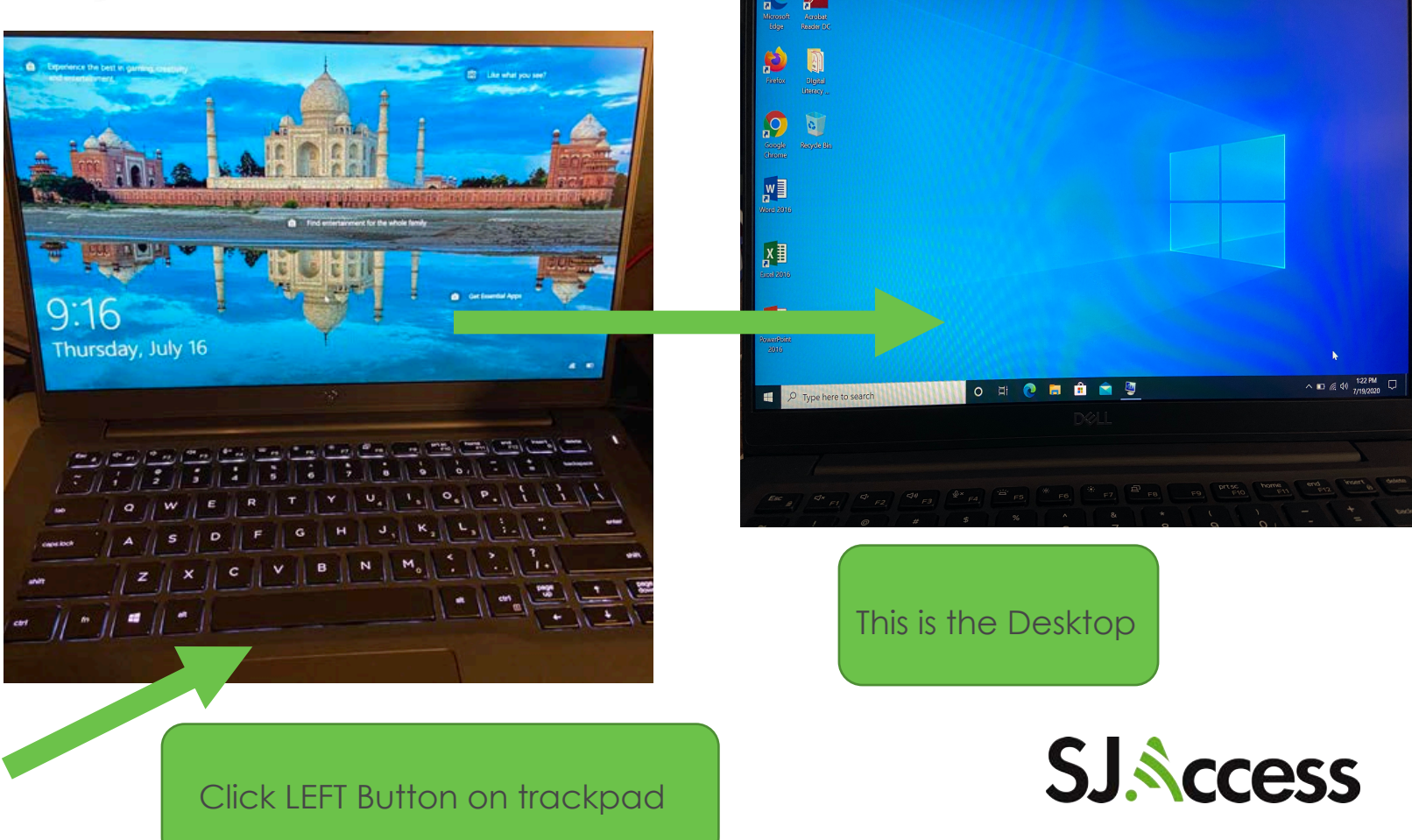

### **Left view**

This end is inserted in the power adapter port (#1 in picture to the right)

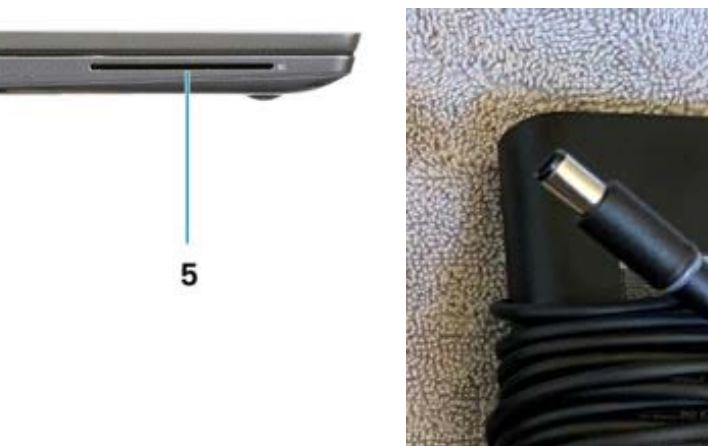

- 1. Power adapter port
- 2. USB Type-C 3.1 Gen 2 port (Thunderbolt)

1

 $\cdot$  .

 $\overline{\mathbf{c}}$ 

3

- 3. HDMI 1.4a port
- 4. USB Type-A 3.1 Gen 1 port
- 5. Smart card slot

Below are example pictures of cables and memory cards that LEFT side of the device can support

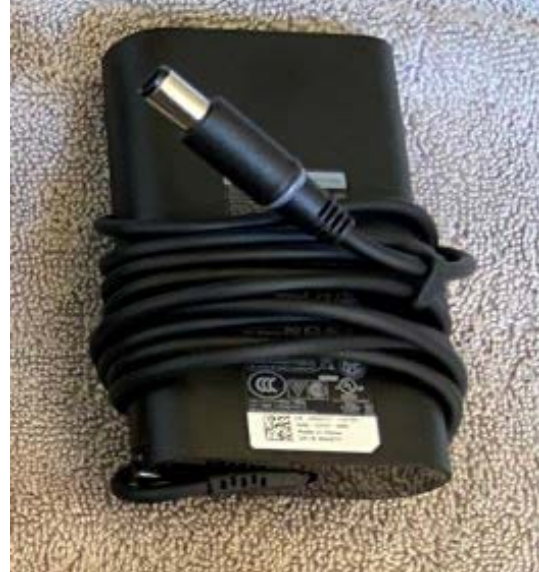

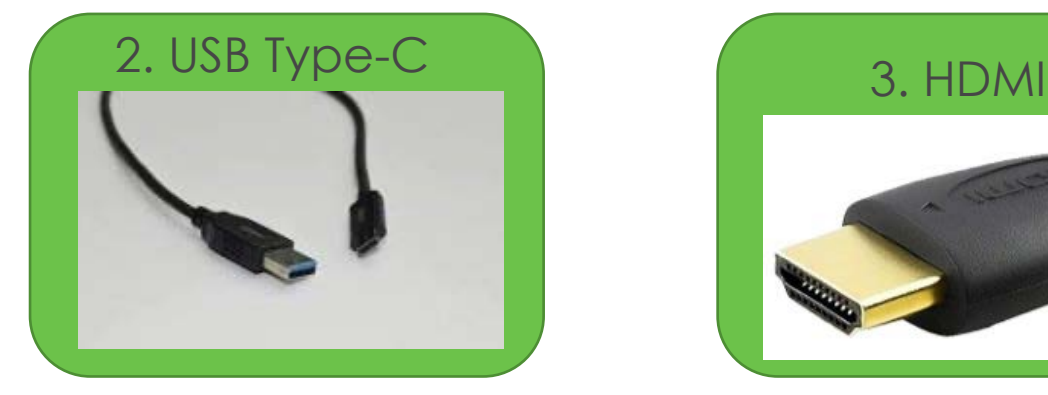

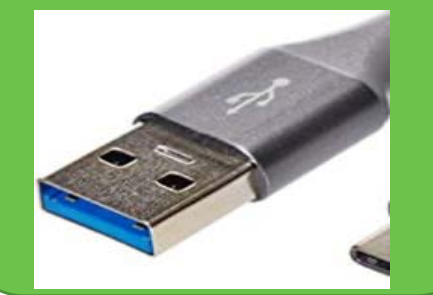

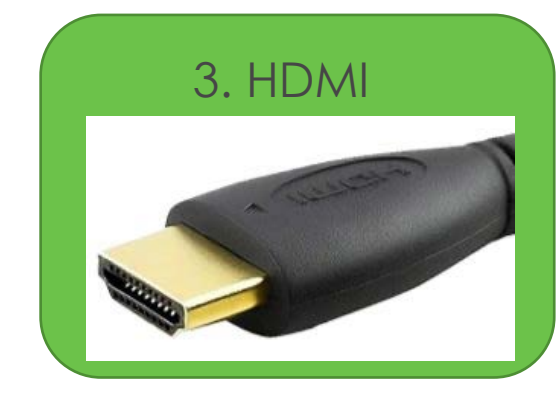

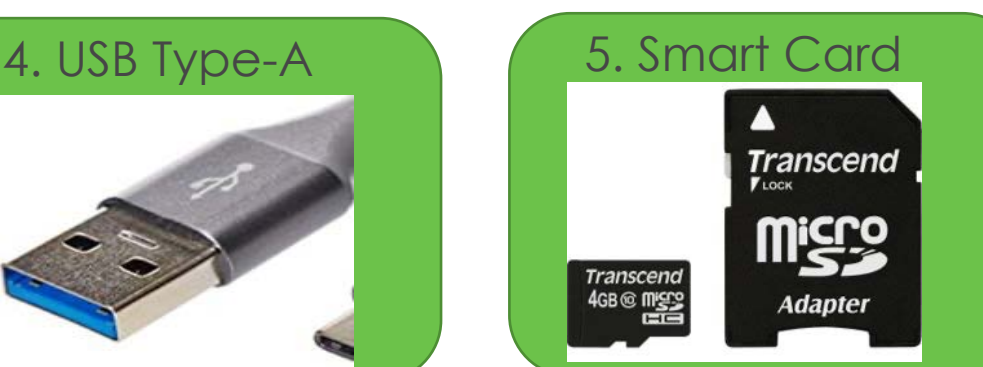

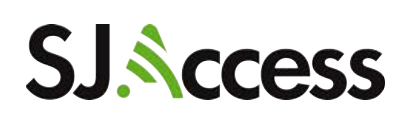

## **Right view**

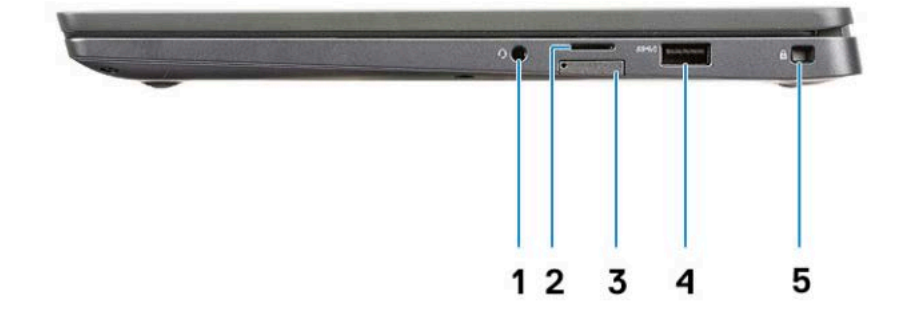

- 1. Universal audio port (Headset Jack + microphone-in + line-in support)
- 2. micro-SD 4.0 memory card reader
- 3. SIM card slot
- 4. USB Type-A 3.1 Gen 1 ports (PowerShare capable)
- 5. Noble wedge lock slot

Below are example pictured of cable and memory cards the RIGHT side of the device can support

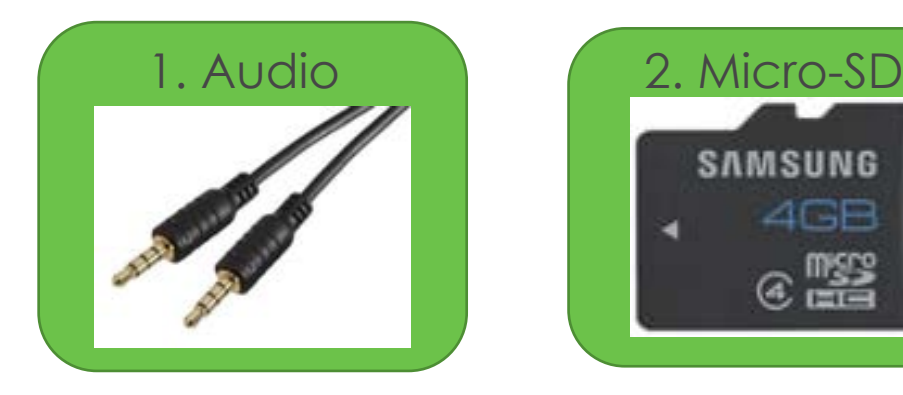

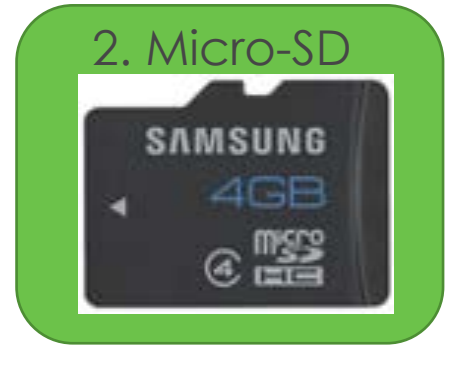

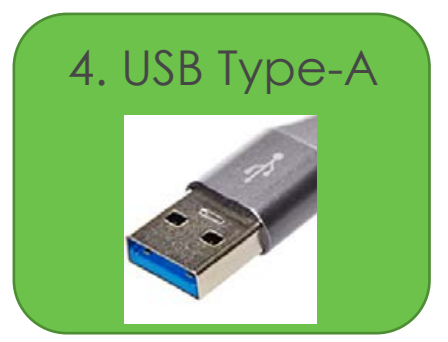

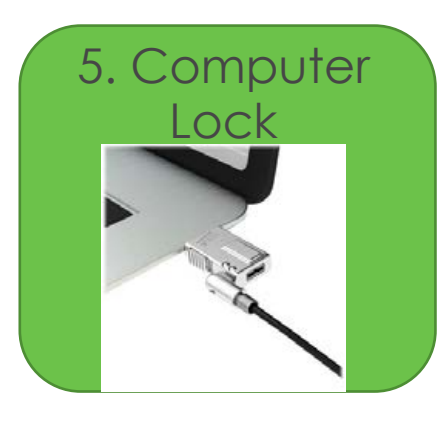

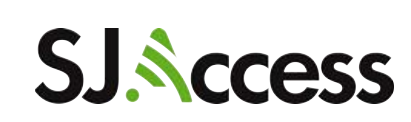

### **Bottom view**

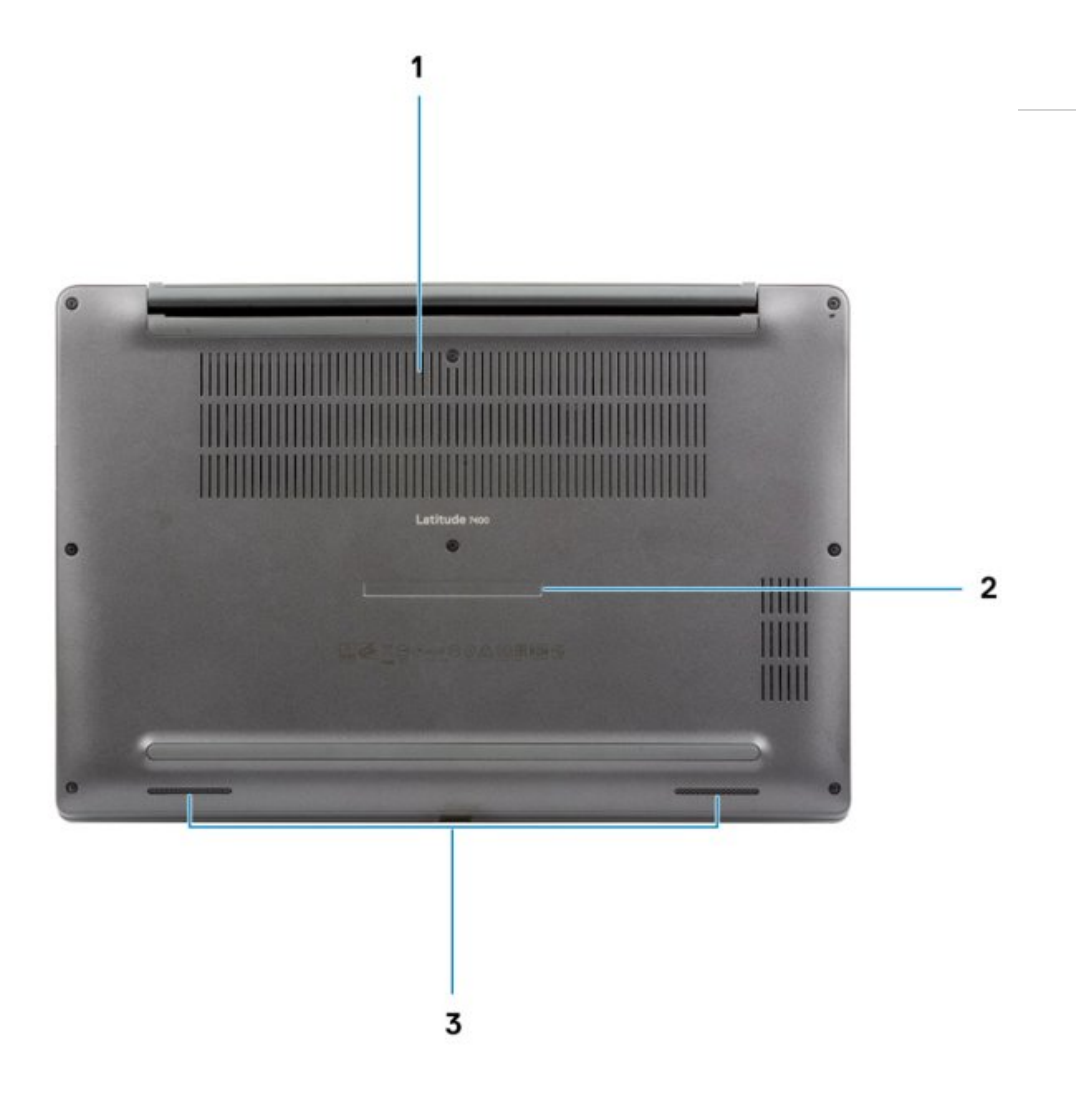

- 1. Thermal vent
- 2. Service tag label
- 3. Speakers

Note:

- 1. Do not block the thermal vent. Blocking it can lead to overheating.
- 2. DO NOT remove any stickers/tags the device has on it.

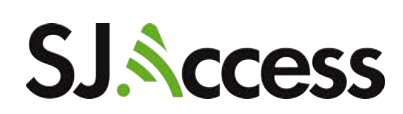

#### **HOW TO ACCESS DIGITAL LITERACY CURRICULUM**

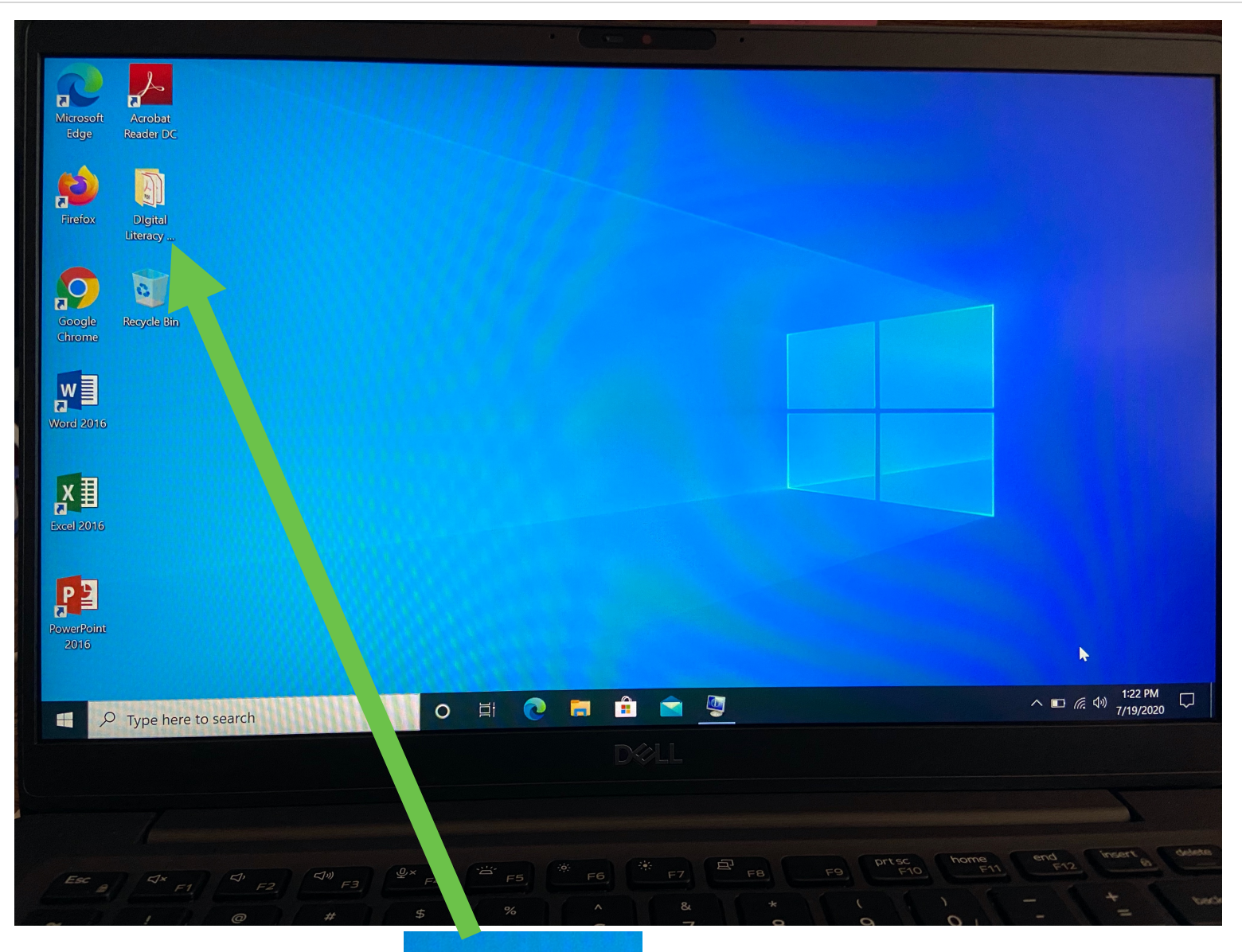

This is the desktop on the device. Here is where you will find the applications to work from and with.

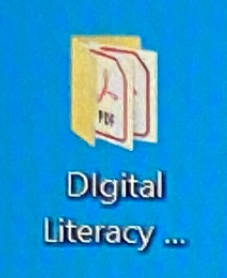

 **The "Digital available in Literacy Curriculum" is English, Spanish, and Vietnamese** 

The "Digital Literacy Curriculum" folder located on the Desktop holds presentations that will inform you on topics such as how to browse the internet safely and how to use Word.

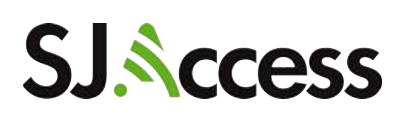

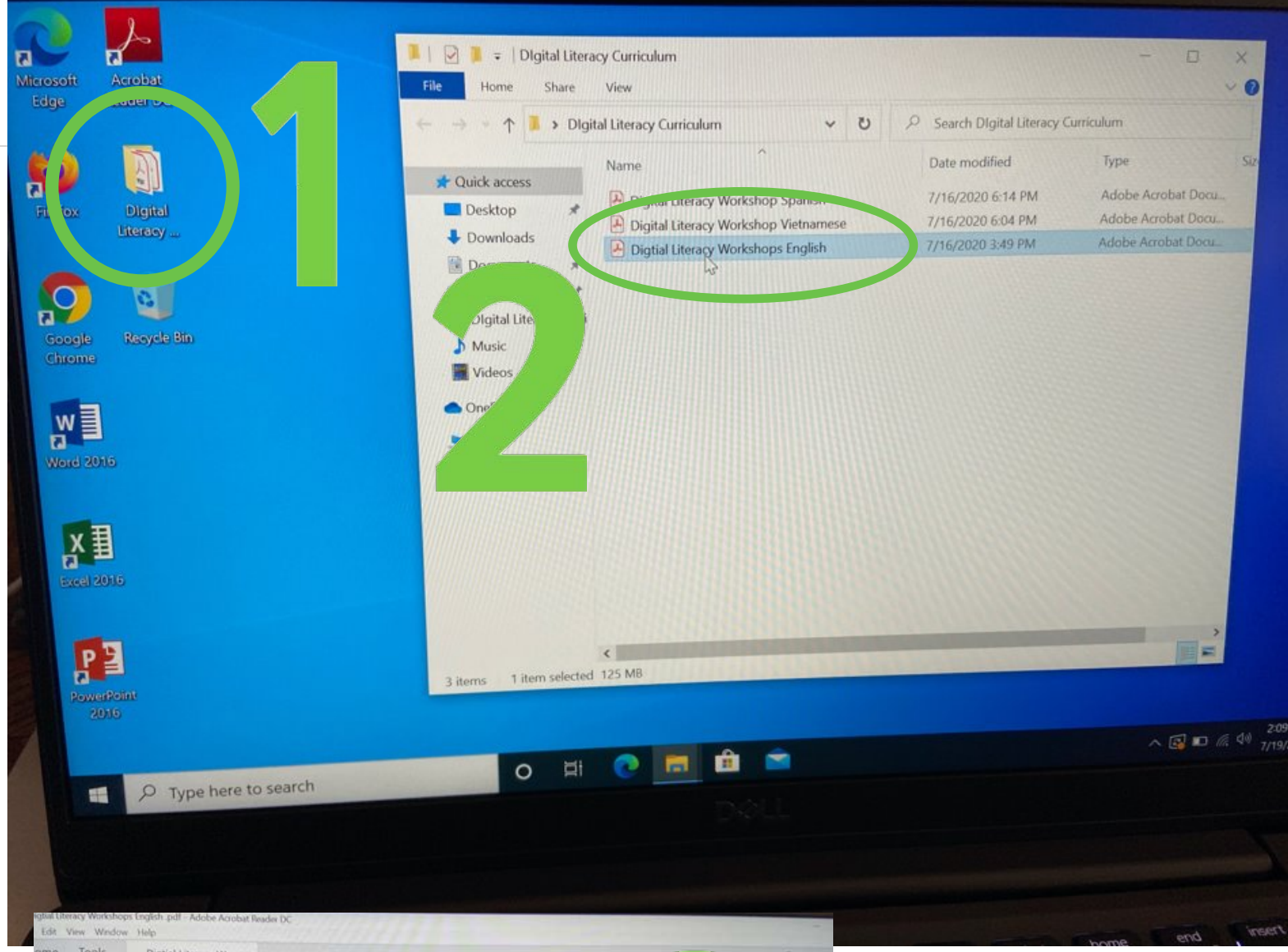

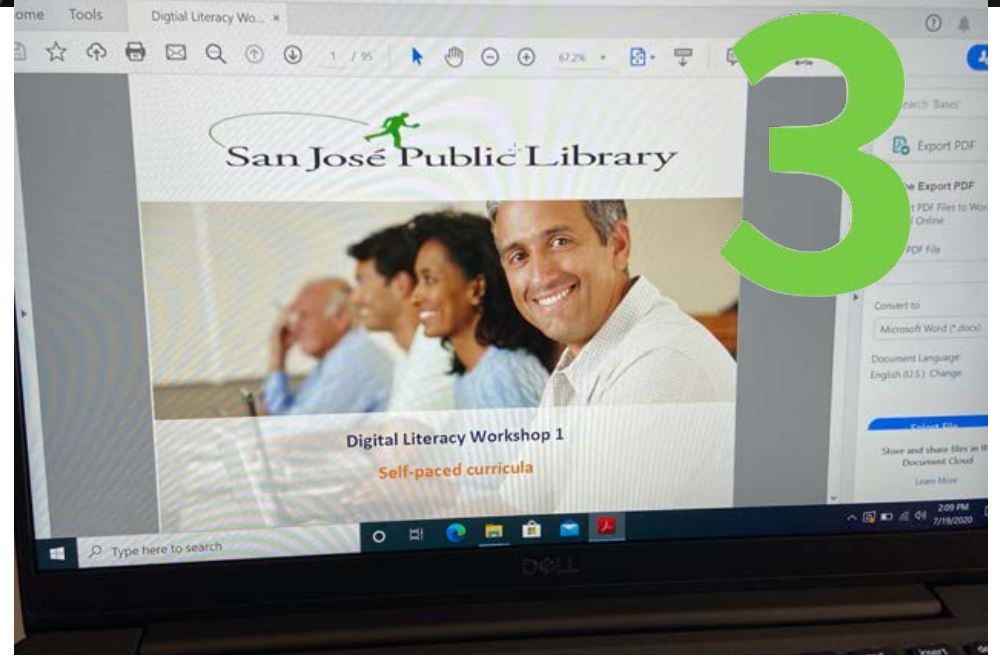

- 1. Click on the folder located on the desktop of the device
- 2. Select what language you would like to access; Spanish, English or Vietnamese
- will open with the curriculum for you to 3. A PDF presentation review

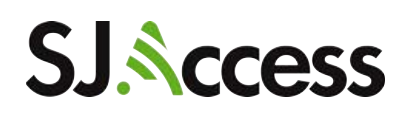

IF YOU HAVE ANY QUESTIONS OR ISSUES REGARDING THE DEVICE, PLEASE CALL THE BRANCH FROM WHICH YOU CHECKED OUT THE DEVICE KIT

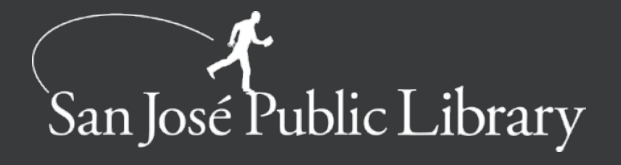